**TS-WRLP/TS-WRLA** M-MANU201691-01 ネットワークカメラ

3 ヘルプガイド

お困りの際にお読みください。

 $\mathbf{Z}$ 対処 1 LANケーブル(別売)で、本製品のLANポートとルーター のLANポートを接続し、本製品の電源を入れてください。 電源ランプとステータスランプが緑点灯したら接続完了で  $\sigma$  (約1分) LANケーブル(別売)を1本ご用意ください。 1分 ■電源 ■電源 ■インターネット接続  $\Rightarrow$ ■インターネット接続 ■ ステータス ■ ステータス 緑点灯 緑点灯 → 橙点灯/点滅 橙点灯 →  $\left| \begin{smallmatrix} 11 \\ 11 \end{smallmatrix} \right|$ 赤点灯 緑点灯 →  $\blacksquare \Box \blacksquare$ ルーター

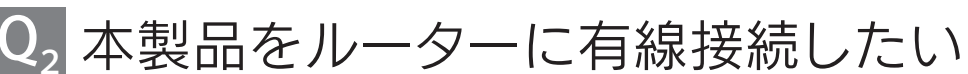

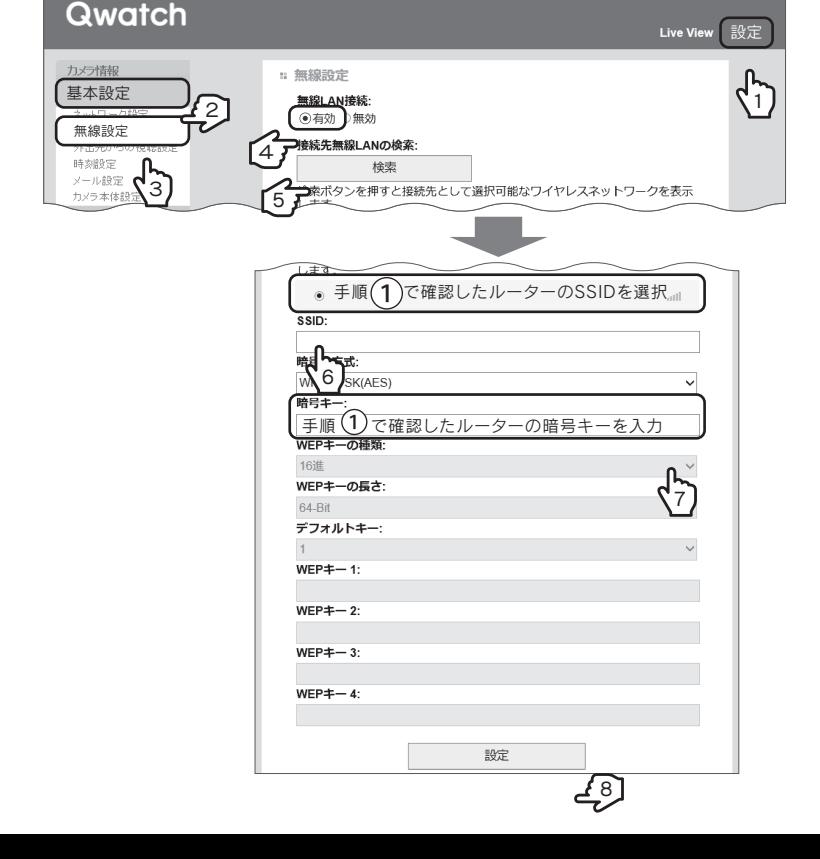

6 ライブ画面に戻り、カメラの映像が見えることを確認します。

- $\mathcal{L}(\mathbf{\Omega})$ 本製品をルーターに有線LAN接続します。(右記 $\mathbf{Q}_2$ 参照)
- ${\bf (3)}$  別紙「②パソコン用ガイド」の手順 2 ~ 6 をおこなってください。
- $\mathcal{L}(\mathbf{4})$  本製品の設定画面を開き、設定します。
- 5 本製品からLANケーブルを外し、ステータスランプが緑点灯になる まで待ちます。 数秒~2分 ■電源 ■電源 ■インターネット接続 ■インターネット接続 |■ ステータス ■ ステータス 緑点灯 緑点灯 → 橙点灯/点滅 橙点灯 → 緑点滅 緑点灯 → 6 [Live View]をクリックし、カメラの映像が見えることを確認します。 もっと詳しいQ&Aを案内しています。あわせてご確認ください。 アンディング アジタン マンディング こうしゅう こうしゅう こうしゅう こうしゅう こうしゅう こうしゅう こうしゅう こうしゅう こうしゅう こうしゅう<br>http://www.iodata.jp/support/qa/camera/ 部選 ママートフォン/タブレットの場合 スマートフォン/タブレットの場合 動画で 見る (1) ルーターのSSIDと暗号キーをメモします。 SSIDは、無線LAN(Wi-Fi)の名前(識別子)です。SSIDおよび暗号キーの初期値は、ルー ター本体に記載されています。ご不明な場合は、ルーターの取扱説明書をご確認ください。  $\mathbf{Q}(\mathbf{2})$  本製品をルーターに有線LAN接続します。(右記 $\mathbf{Q}_2$ 参照)  ${\bf (3)}$  別紙「①スタートガイド」の手順 5 ~ 6 をおこなってください。 4 QwatchViewアプリの設定画面で設定します。 **Qwatch Qwatch** 設定 共有 基本設定 1 カメラ情報 ネットワーク IPカメラの設定画面を開きます | | | | | 基本設定  $\overline{Z}$  2) 無線  $E \neq \pm 3$ 外出先 4月眼 カメラ検知設定 管理者 **◎接続するルーターのSSID** 手順 (1) で確認したルー ■無線設定 ターのSSIDと暗号キーを 7 無線LAN接線 選択、入力します。 5 ● 有効 ▶無効 接続先無線LANの検 検索 続先として達 (6) 択可能なワ WPA2-PSK(AB 表示します 接続するルーターの暗号キ 8 設定 9 5 本製品からLANケーブルを外し、ステータスランプが緑点灯になる まで待ちます。 数秒~2分 ■電源 ■雷源 ■インターネット接続 ■インターネット接続 |■ ステータス ■ ステータス 緑点灯 緑点灯 → 橙点灯 橙点灯/点滅 → 緑点滅 緑点灯 →

SSIDは、無線LAN(Wi-Fi)の名前(識別子)です。SSIDおよび暗号キーの初期値は、ルー ター本体に記載されています。ご不明な場合は、ルーターの取扱説明書をご確認ください。

http://www.iodata.jp/support/ ※ リモートサポートサービス(有償)、訪問設定サービス(有償)など、各種サポートサービスについてはコチラ

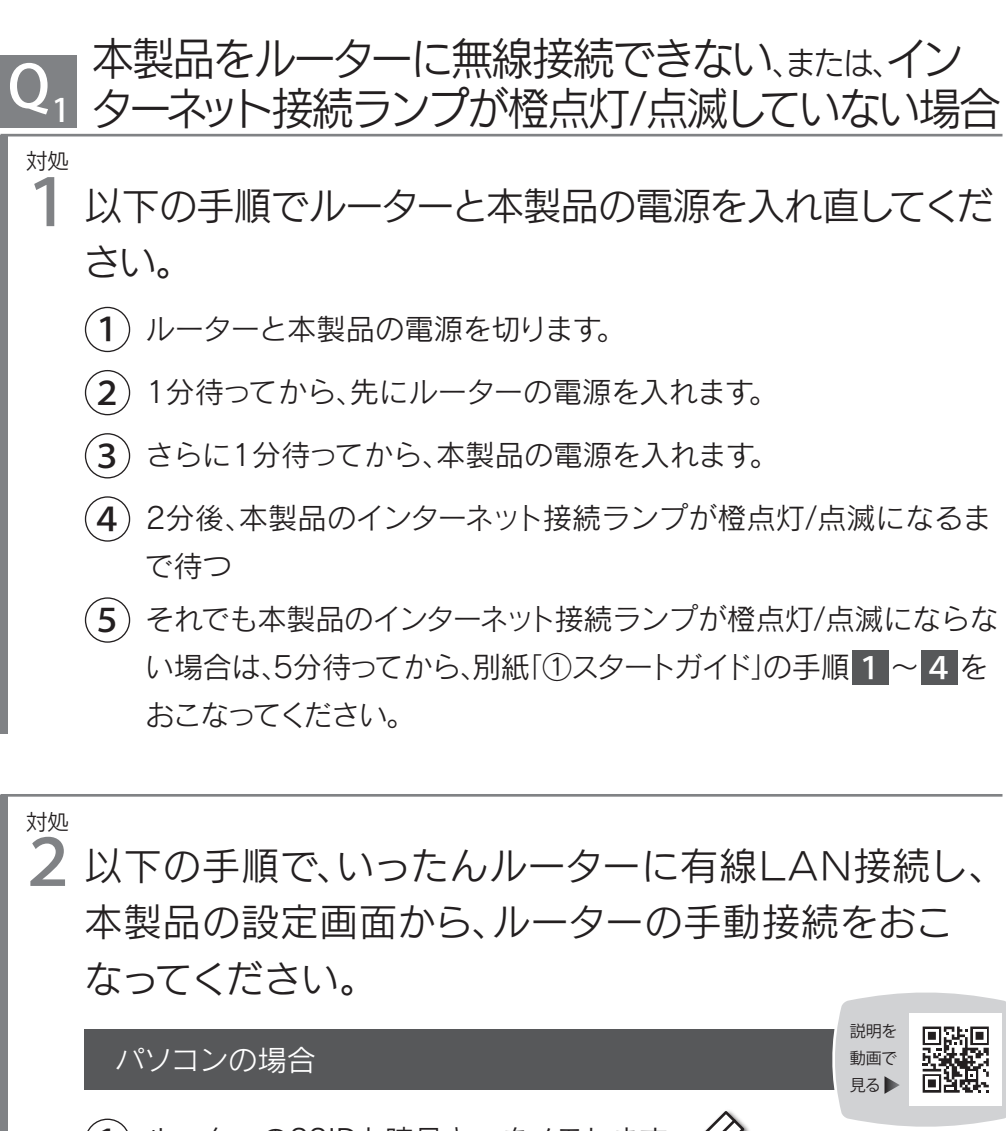

 $\overline{(1)}$  ルーターのSSIDと暗号キーをメモします。

http://www.iodata.jp/support/qa/camera/

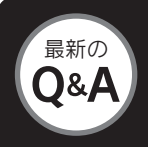

「Magical Finder」を開き、ルーターの設定画面で設定します。

(例)弊社製無線LANルーター「WN-AX1167GR」をご利用の場合

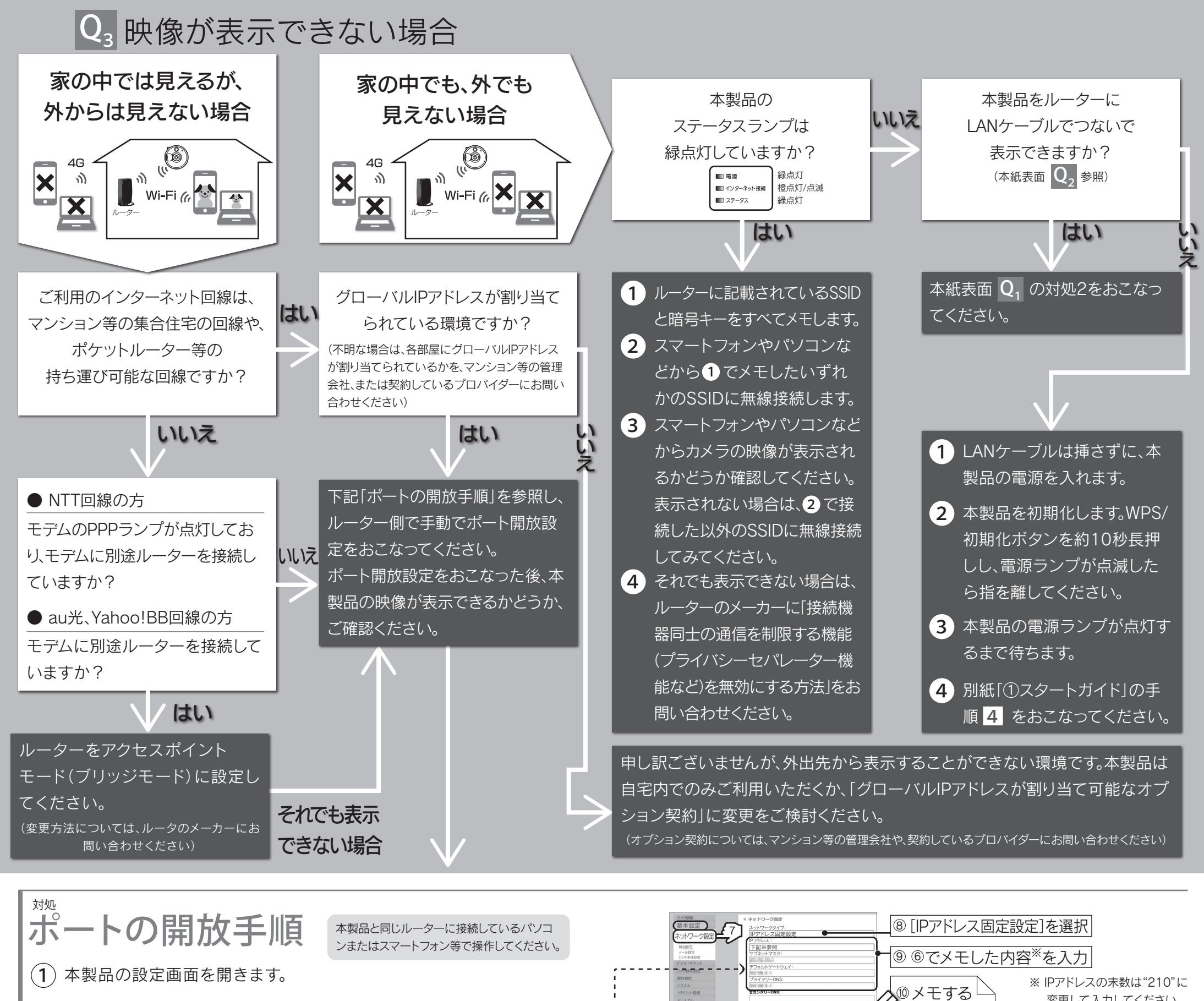

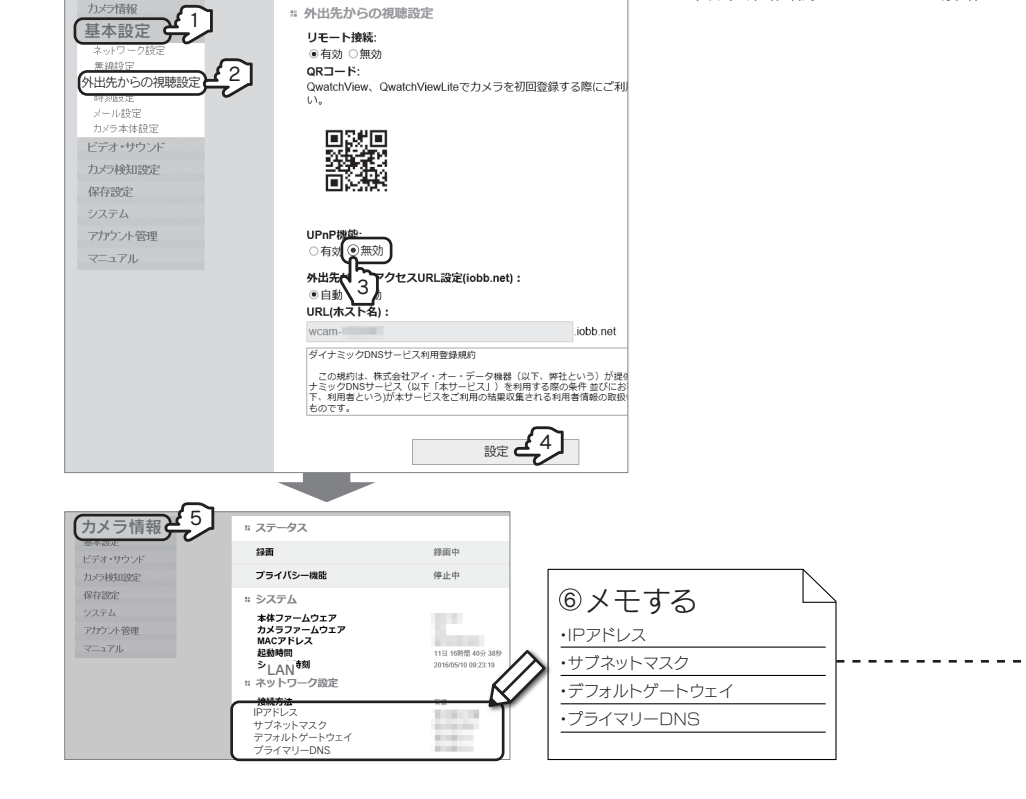

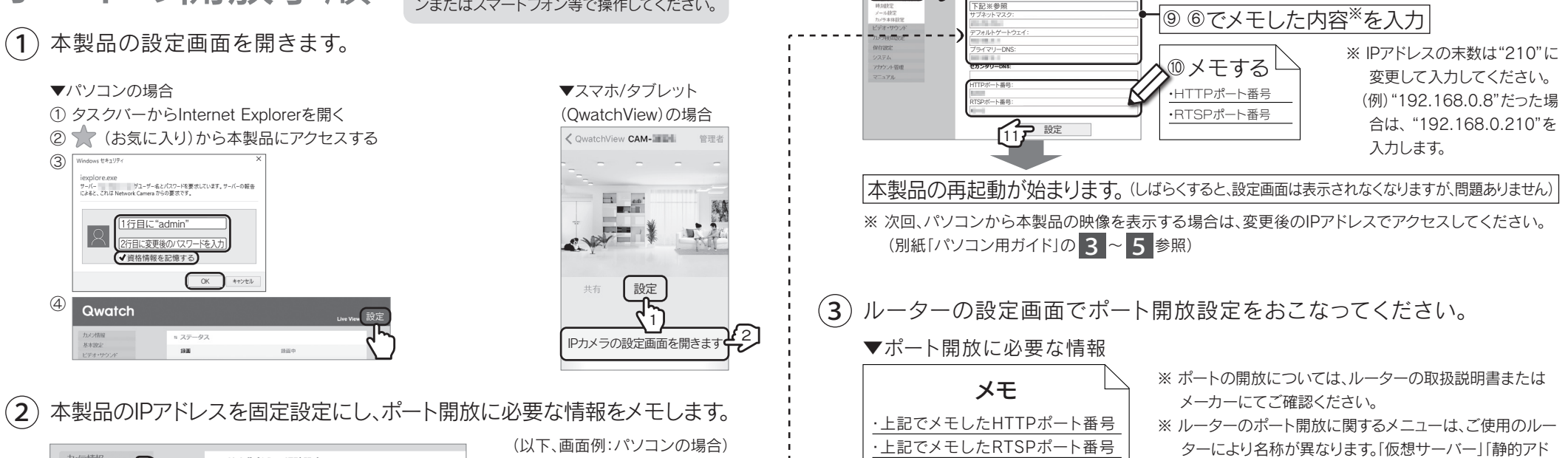

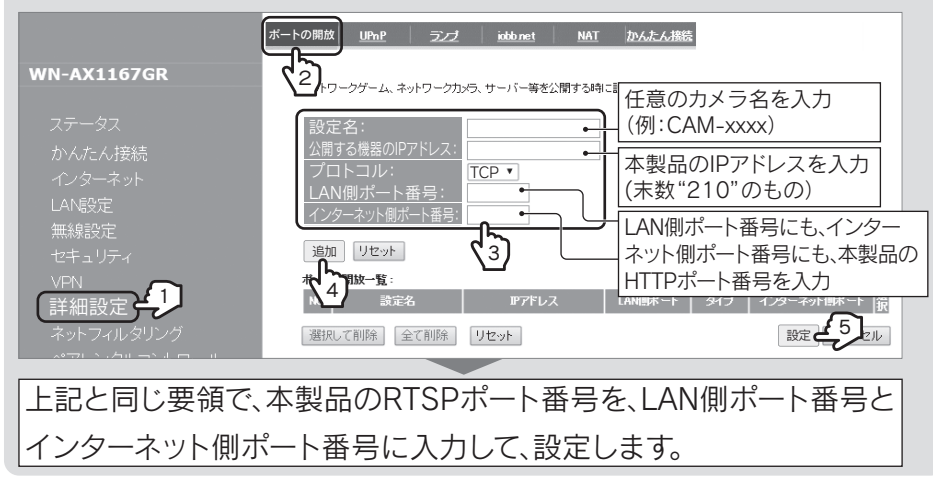

http://www.iodata.jp/support/qanda/answer/s20079.htm ↓他社製ルーターの場合はコチラ参照

▓

レス変換設定」「静的IPマスカレード」「NAPT設定」「ポー ト転送」「ポートマッピング」「ポートフォワード」などの呼 び方をする場合があります。

・上記で設定したIPアドレス

(プロトコルの指定が必要な場合は、 種類「TCP」を選択してください)